## **Kacheln im Startmenü deaktivieren – geht das?**

In diesem Praxistipp erklären wir Ihnen, wie Sie die Kacheln im Startmenü von Windows 10 deaktivieren. Mit einer einzigen Einstellung ist das momentan noch nicht möglich, Sie können aber alle einzelnen Kacheln vom Menü lösen. Wir zeigen Ihnen, wie das geht.

## **Kacheln im Windows 10 Startmenü deaktivieren**

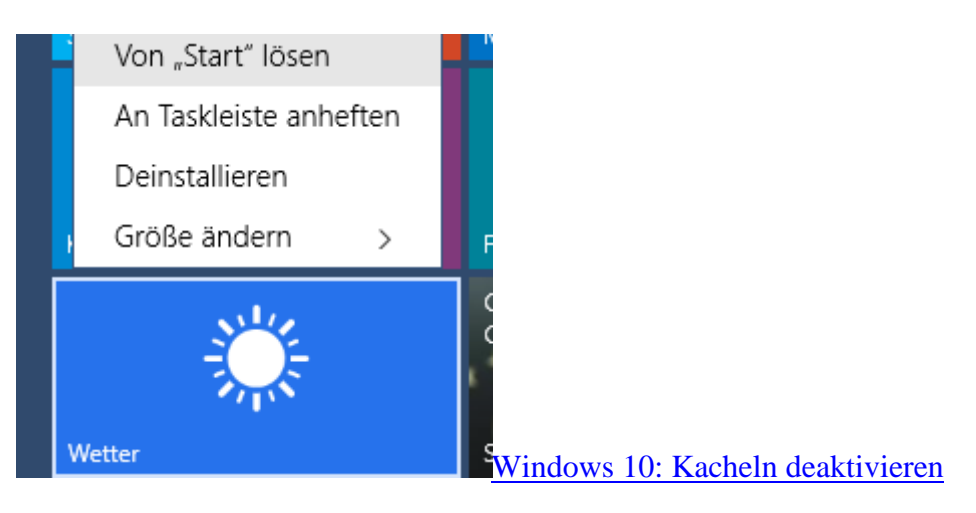

- Klicken Sie links unten auf das Office-Symbol, um das Startmenü zu öffnen.
- Anschließend klicken Sie auf jede der Kacheln, die Sie deaktivieren möchten.
- Wählen Sie "Von Start lösen".
- Beachten Sie jedoch, dass das Startmenü so breit bleibt. Auch wenn Sie alle Kacheln entfernt haben, reduziert sich das Startmenü nicht auf eine schmale Größe.